### FortbildungsKalender F für EnergieeffizienzExperten

# **Anleitung zur Nutzung des Fortbildungskalenders**

Diese Anleitung führt Sie Schritt für Schritt in den Umgang mit dem Fortbildungskalender ein.

Dazu wird zunächst der Registrierungsprozess erläutert, anschließend werden die einzelnen Funktionen des Fortbildungskalender erklärt.

Wenn Sie weitere Fragen zum Fortbildungsanbieter-Zugang haben, schreiben Sie uns eine E-Mail an [info@fortbildungskalender.de](mailto:info@fortbildungskalender.de)

### **Inhalt**

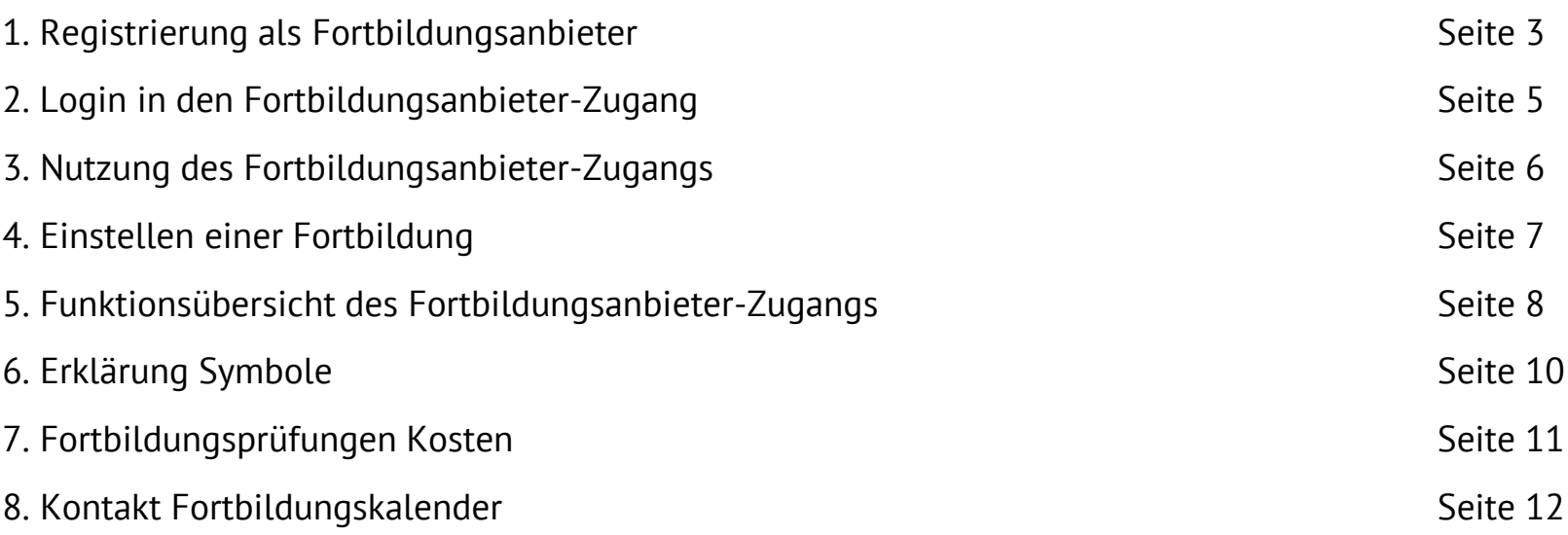

### **1. Registrierung als Fortbildungsanbieter**

Um den Fortbildungs-Zugang nutzen zu können, müssen Sie sich zunächst als Fortbildungsanbieter unter [www.fortbildungskalender.de](http://www.fortbildungskalender.de/) registrieren.

Dort finden Sie auf der rechten Seite den Punkt Neues Benutzerkonto anlegen.

Nachdem Sie diesen ausgewählt haben, gelangen Sie zur Registrierungsseite.

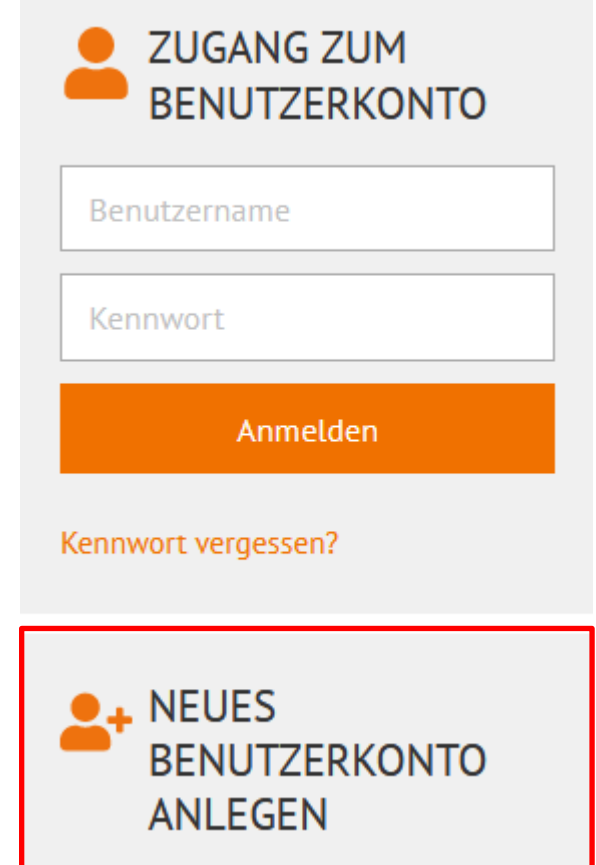

## **1. Registrierung als Fortbildungsanbieter**

Bitte füllen Sie jetzt alle zur Registrierung notwendigen Felder aus.

Bitte wählen Sie einen praktikablen Benutzernamen, da dieser später für den Login in Ihren Zugang genutzt wird.

Wenn Sie zukünftig per Newsletter über Neuigkeiten im Fortbildungskalender informier werden möchten, aktivieren Sie bitte die entsprechende Checkbox.

Klicken Sie abschließend auf "Registrieren"

Sie erhalten anschließend eine E-Mail mit Bitte um Bestätigung Ihrer Registrierung. Sobald die Bestätigung erfolgt ist, können Sie sich mit Ihren Zugangsdaten einloggen.

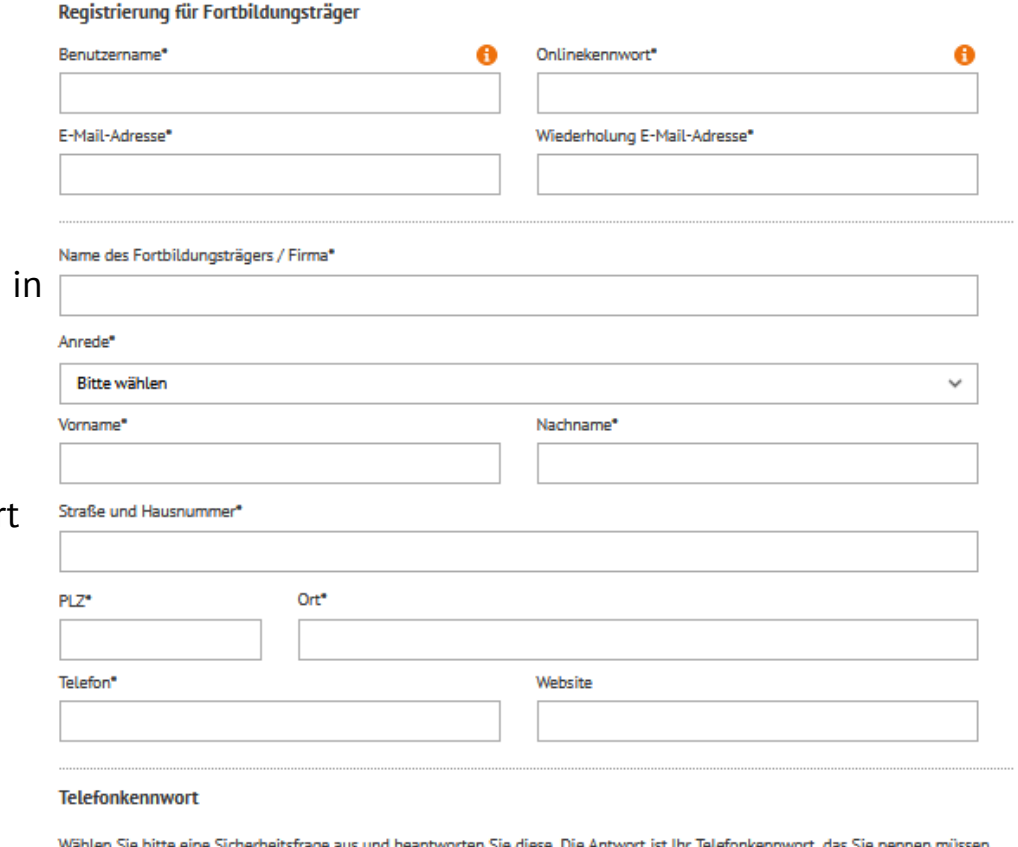

um telefonische Auskunft zu personenbezogenen Daten zu erhalten. Wählen Sie bitte eine Antwort, die Sie sich leicht merken können

Sie können bis zu fünf weitere Benutzer benennen. Das Telefonkennwort ist in diesem Fall für alle Benutzer identisch. Teilen Sie das Kennwort bitte allen Benutzern Ihres Kontos mit.

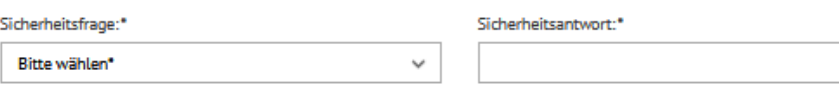

## **2. Login in den Fortbildungs-Zugang**

Auf der Startseite unter [www.fortbildungskalender.de](http://www.fortbildungskalender.de/) haben Sie die Möglichkeit sich über den Button "Einloggen" oben rechts oder über die Eingabemaske rechts in Ihr Benutzerkonto einzuloggen.

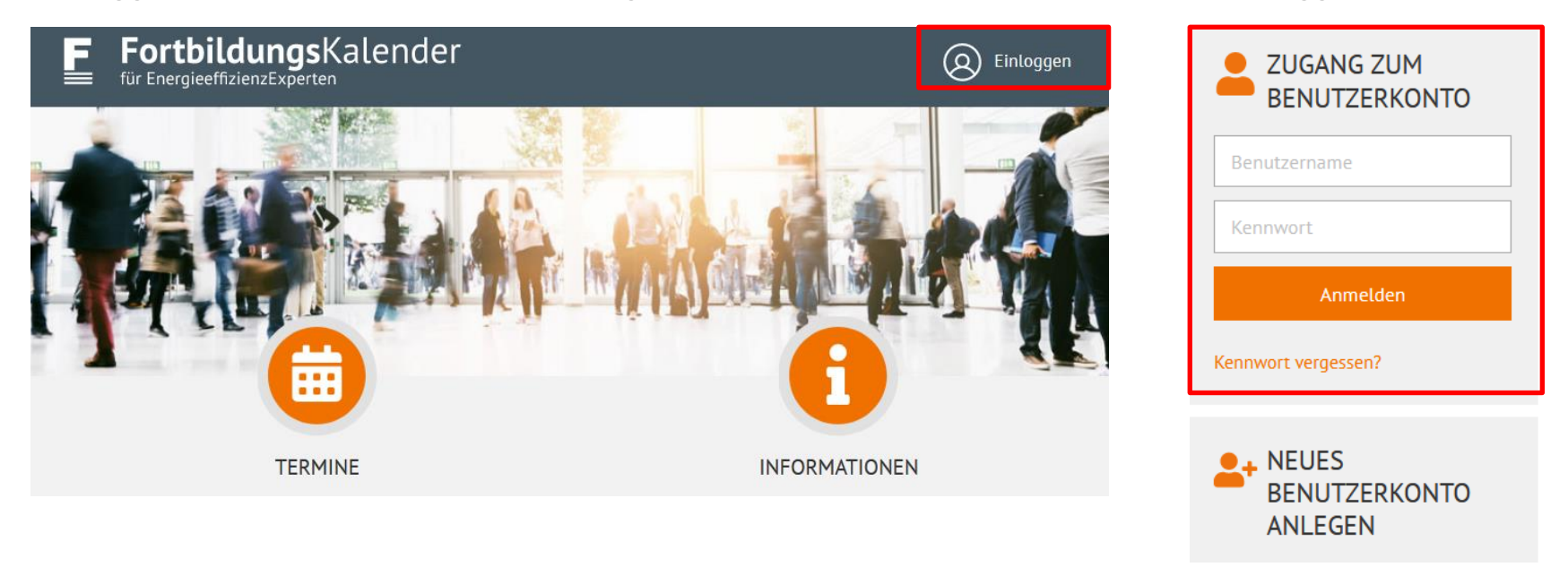

Wählen Sie als Benutzernamen dabei unbedingt Ihren **zuvor gewählten Benutzernamen**, nicht Ihre E-Mail-Adresse. Nach Eingabe Ihres Kennwortes klicken Sie auf "Anmelden".

Sollten Sie Ihr Kennwort nicht mehr wissen, können Sie dieses über die Funktion "Kennwort vergessen?" erneuern. Bitte verwenden Sie in diesem Fall Ihre E-Mail-Adresse.

### **3. Nutzung des Fortbildungs-Zugangs**

Bevor Sie Fortbildungen zur Anrechnung einstellen können, ist es notwendig nachdem Login ein entsprechendes Kontingent im "Shop" zu kaufen und unter "Benutzerprofile" ein Profil anzulegen.

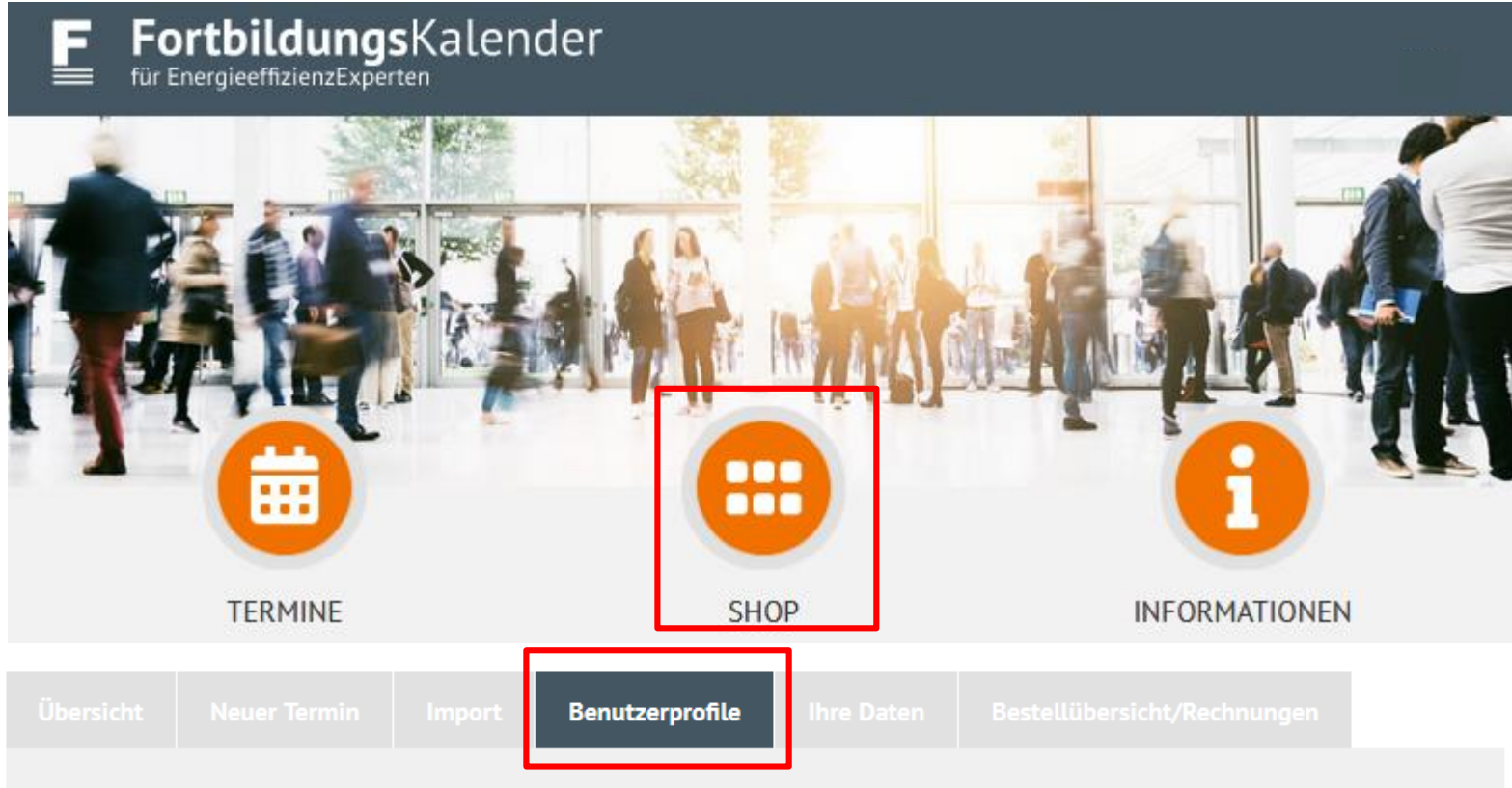

Hier sehen Sie eine Übersicht über die maximal fünf Benutzerprofile Ihrer Institution. Sie können hier bestehende Profile bearbeiten oder neue anlegen.

**Neues Benutzerprofil** 

## **4. Einstellen einer Fortbildung**

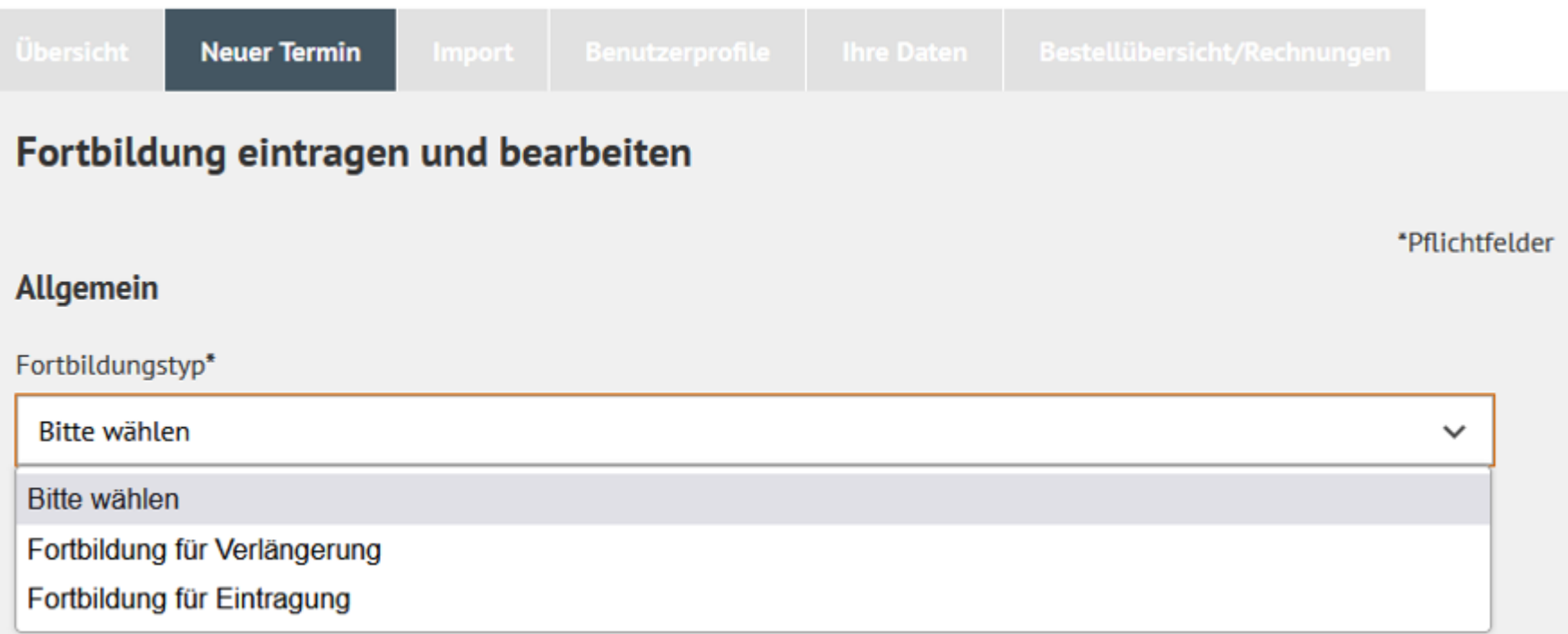

Unter "Neuer Termin" haben Sie vorab die Möglichkeit auszuwählen welchen Fortbildungstyp Sie einstellen möchten. Die genaue Definitionen zu Fortbildungen zur Eintragung und zur Verlängerung finden Sie [hier.](https://www.fortbildungskalender.de/informationen)

## **5. Funktionsübersicht des Fortbildungskalenders**

#### Übersicht

• Übersicht über bereits erstellte Fortbildungen und deren Bearbeitungsstatus.

Neuer Termin

- Hier können Sie eine neue Fortbildungen zur Eintragung oder Verlängerung zur Prüfung einstellen.
- Import von mehreren Fortbildungen über das bekannte [Excel-Formular](https://www.fortbildungskalender.de/fileadmin/user_upload/Fortbildungskalender/Fortbildungsformular.xls).

#### Import

- Neues Benutzerprofil hinzufügen
	- Maximal fünf Benutzerprofile pro Fortbildungsträger
	- Alle Benutzer können Fortbildungen im Namen des Fortbildungsträgers in den Fortbildungskalender eintragen

#### Benutzerprofile

## **5. Funktionsübersicht des Fortbildungskalenders**

#### Ihre Daten

### Bestellübersicht/ Rechnungen

• Übersicht über bereits erstellte Veranstaltungen und deren Bearbeitungsstatus.

- Hier finden Sie einen Überblick Ihrer gekauften Fortbildungsprüfungen.
	- Kaufdatum und Gültigkeitszeitraum
	- Ihre Rechnungen zum Download
	- Übersicht von Verfügbaren, Benutzten und Verfallenen Fortbildungsprüfungen

### **6. Erklärung Symbole**

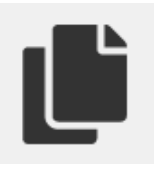

• Hier können Sie bereits angerechnete Fortbildungen als Vorlage nutzen.

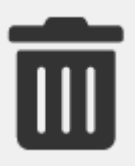

• Mit dem Papierkorb können Sie die Fortbildungen aus Ihrer Übersicht löschen. Die Fortbildungen selbst bleiben in der Datenbank gültig und können auch von Ihren Teilnehmern genutzt werden.

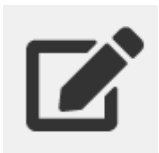

• Über den Bearbeitungsstift können Sie Ihre Fortbildungen nachträglich bearbeiten, sofern der Status "nicht geprüft" vorliegt.

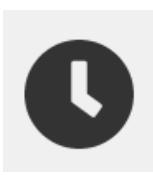

• Die Funktion der Terminänderung dürfen Sie nur verwenden, wenn sich diese geprüfte Fortbildung zeitlich verschiebt. Wiederholungen derselben Fortbildung bedürfen eines eigenen Codes und somit einer eigenen Prüfung.

## **7. Fortbildungsprüfungen Kosten**

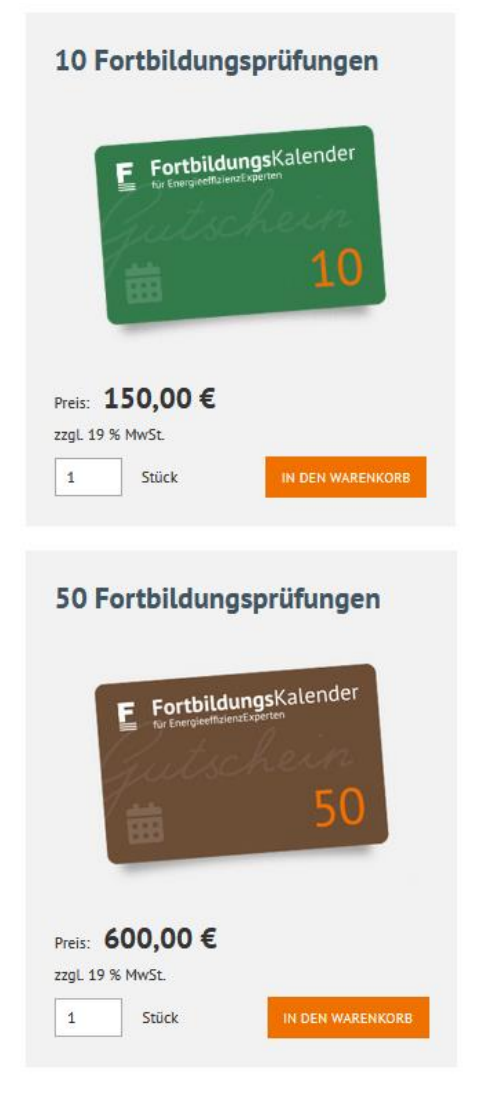

- Pro Kalenderjahr erhalten Sie drei kostenlose Fortbildungsprüfungen.
- Sie können folgende Fortbildungskontingente kaufen:
	- 10 Fortbildungen: 150 Euro netto zzgl. gesetzl. MwSt.
	- 50 Fortbildungen: 600 Euro netto zzgl. gesetzl. MwSt.
- Sobald die Rechnung zum Download für Sie im Benutzerkonto hinterlegt ist, Informieren Sie per Mail.
- Die Fortbildungsprüfungen sind ab Kaufdatum für zwei Jahre gültig. Sollten Sie zum Ablaufdatum nicht alle Fortbildungsprüfungen verbraucht haben, verfallen diese. Sie werden von uns sechs Wochen und zwei Wochen vor Ablauf darüber per Mail informiert.
- Für die Prüfung von E-Learning-Fortbildungen, bei denen keine Möglichkeit der synchronen Kommunikation besteht (=Selbststudium), erheben wir denselben Preis wie für 10 Fortbildungsprüfungen. Es ist daher ein Guthaben von mindestens 10 Fortbildungsprüfungen erforderlich.

### **Vielen Dank für die Nutzung des Fortbildungskalenders**

Haben Sie Fragen zu Ihrem Benutzerzugang, zu Ihrer Rechnung oder zur Prüfung von Fortbildungen schreiben Sie uns bitte eine E-Mail an [info@fortbildungskalender.de](mailto:info@fortbildungskalender.de) oder rufen Sie uns an unter der Telefonnummer: Tel: +49 (0)30 66 777 - 896 (Montag bis Freitag 9-12 Uhr sowie Montag und Mittwoch 14-16 Uhr).

## **Ihr Fortbildungsteam**

Frau Lisa Trzewig und Herr Christian Wieger